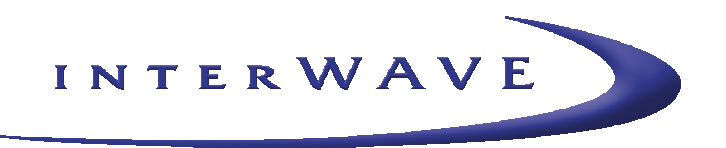

*interWAVE*

# **Wave2000 BSS Man Machine Interface (MMI) Manual**

*V1.0 May 1st, 2003*

*interWAVE COMMUNICATIONS, Inc.* 312 Constitution Drive Menlo Park, CA 94025 USA +1.650.838.2100

# TABLE OF CONTENTS

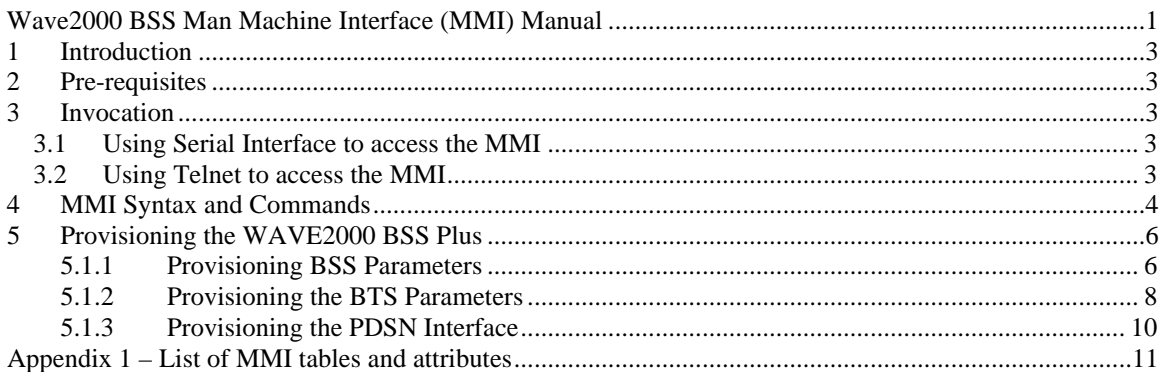

## **1 Introduction**

The Man Machine Interface (MMI) allows an operator to configure the WAVE2000 BSS using a set of MMI commands. The MMI can be used in two ways: a.) through the WAVE2000 serial interface b.) through telnet to the BSS.

This document describes the pre-requisites, setup, invocation and command syntax of the MMI interface. Thereafter, it describes step-by-step instructions to bring up a WAVE2000 BSS thru the MMI interface.

**Note:** MMI obsoletes the *showConfig* mechanism of configuration.

### **2 Pre-requisites**

If connecting to the BSS using the serial interface you need a PC with serial cable connected to the BSS.

If connecting using the telnet interface you need a computer equipped with a telnet client attached to the RAN (BSS) network.

## **3 Invocation**

### **3.1 Using Serial Interface to access the MMI**

Steps:

- 1. Make sure the serial line is connected properly at each end (SCON card and the PC serial port).
- 2. Launch a serial communication utility (such as TeraTerm) on your PC. Select the right COM port to connect.
- 3. You should see the SCON shell prompt.
- 4. Run the MMI by typing "mmi" and ENTER, the MMI prompt will appear **-> mmi**

**mmi>**

## **3.2 Using Telnet to access the MMI**

Any computer attached to the RAN network equipped with a telnet client can be used to connect to the BSS and run the MMI.

Steps:

- 1. run the telnet client. On a PC
- 2. click "Start" then "Run"
- 3. Type telnet in the run window and click on "OK"
- 4. Open a telnet session with the BSS
- 5. In the Telnet window click "Connect" then "Remote System"
- 6. Enter the IP address of the BSS
- 7. The BSS vxWorks prompt will be displayed ->
- 8. run the MMI by typing "mmi" and ENTER, the MMI prompt will appear **-> mmi mmi>**

9. To see the list of possible MMI commands enter "help" or "?" **mmi> help**

**show <table.?inst?> set <table.?inst?> ?col1=value1? ?col2=value2?... create <table.inst> delete <table.inst>**

**where <table.inst> specifies row instance in a table. For non-indexed tables the instance need NOT be specified. Indexed tables are marked with a \*.**

**For example: show system, show btsConfig.1, show chcRf.1.1 set system sysName=system1 create nbrRel.1.2 delete nbrRel.1.2 help or ? quit**

**mmi>**

You may now manage the BSS thru MMI.

## **4 MMI Syntax and Commands**

The MMI commands allow creation, modification and deletion of configuration objects. The configuration objects are used by the different BSS sub-system tasks to determine the overall behavior of the system. Some configuration objects classes are singleton (only one instance per class e.g. BSC or AIF) and others can have multiple instances (e.g. btsConfig). Configuration objects have attributes that represent configuration information. Each object also has an instance attribute that uniquely identifies it among other instances of the same configuration object class.

For simplicity the MMI models the configuration objects as tables and rows. Each *table* corresponds to a configuration object *class*, and each *row* within the table corresponds to an object *instance*. The object instance value is available in index column (usually the first column) of the table corresponding to the object.

On MMI a configuration object is uniquely identified by specifying the name of the table suffixed by the instance number, e.g. btsConfig.1, nbrRel.1.1. Most MMI commands take this as the first argument. For simplicity, one does not need to specify the instance part for singleton tables. The syntax of all commands is described in the following table.

Following applies to all MMI Commands:

- All commands are case-insensitive
- <table.instance> specifies a row instance in a table. For non-indexed tables the instance need not be specified. Some tables require either 1 or 2 instances

There are seven mmi commands as shows in the table below.

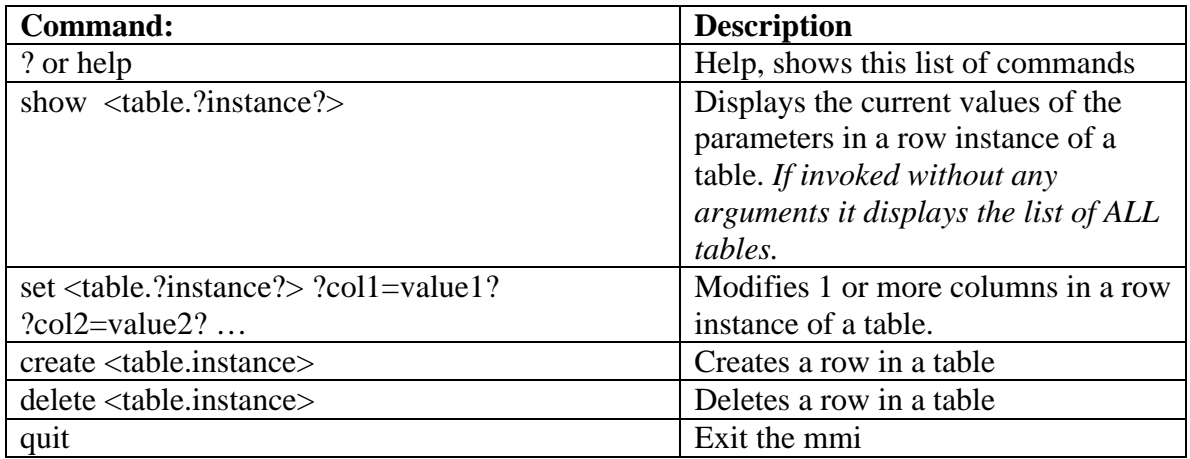

For example:

 **show system, show btsConfig.1, show chcRf.1.1 set system sysName=system1 create nbrRel.1.2 delete nbrRel.1.2 help quit**

To print the list of ALL tables invoke "show" without any arguments: **mmi> show**

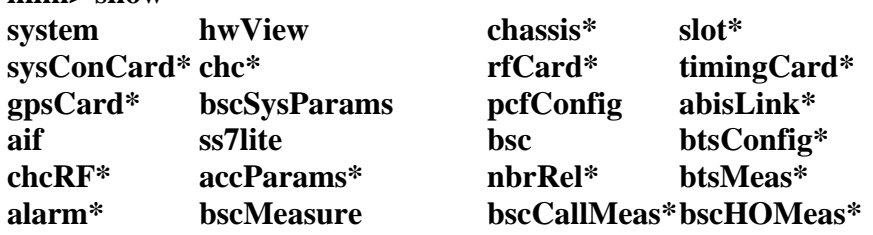

NOTE: Indexed tables are marked with a "\*".

## **5 Provisioning the WAVE2000 BSS Plus**

The WAVE2000 creates a default configuration when it is powered up the first time. Most configuration tables are already populated with default values that can be used as it is and therefore only specific attributes need to modified (or new objects created) to complete the system configuration. This makes configuring the system easy as well reduces the time taken to commission the system.

A number of objects also have the Administrative State (*adminState*) and Operational State (*operState*) attributes. The *adminState* is operator specified and can have values: Unlocked, Locked. Locking an object (the resource that it represents) removes it from being used by the system. **It is required that before changing any attributes within an object its administrative state be modified to Locked. After the attributes have been modified, the administrative state should be set to Unlocked to bring the resource associated with the object back into use.**

#### **5.1.1 Provisioning BSS Parameters**

The following sections outline the step by step MMI commands needed to provision a WAVE2000 BSS Plus. A complete list of configurable tables and parameters is available in Appendix 1.

#### **5.1.1.1 Configuring System Attributes**

The system table should be set to reflect the name of the system, its location and the party responsible for maintenance.

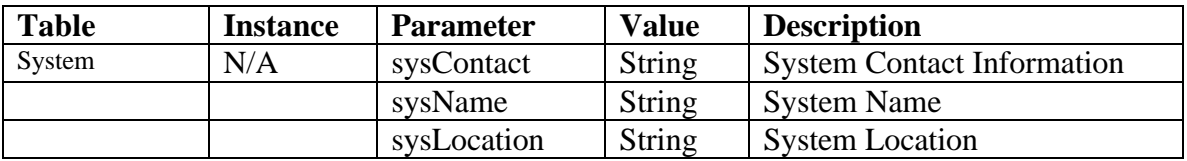

Example:

**set system sysContact=John\_Doe sysName=BSS#105 sysLocation=San\_Jose\_CA**

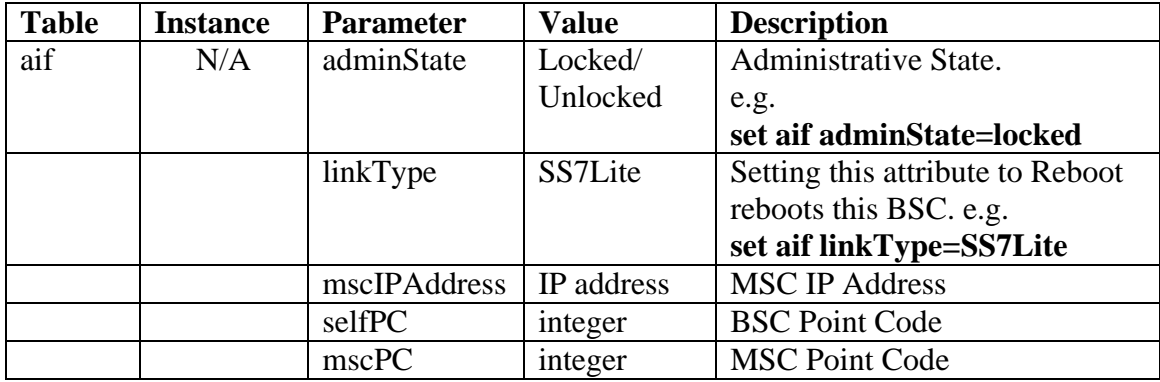

#### **5.1.1.2 Configuring the AIF**

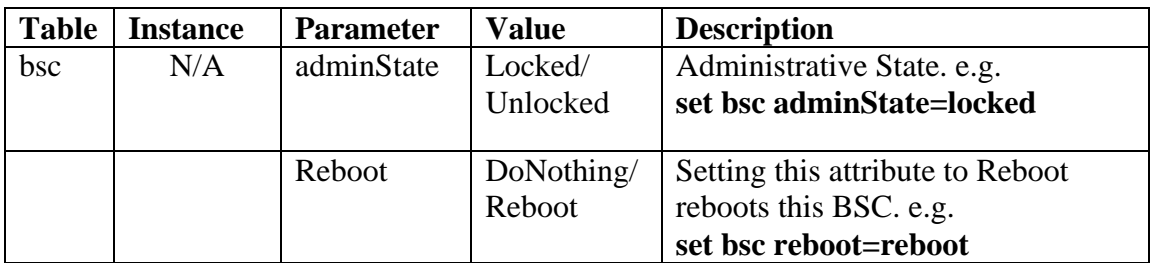

#### **5.1.1.3 Configuring BSC Attributes**

It is important to properly set the network parameters, systemID, networkID, bscMCC and bscMNC. These identify the network to the mobile handset.

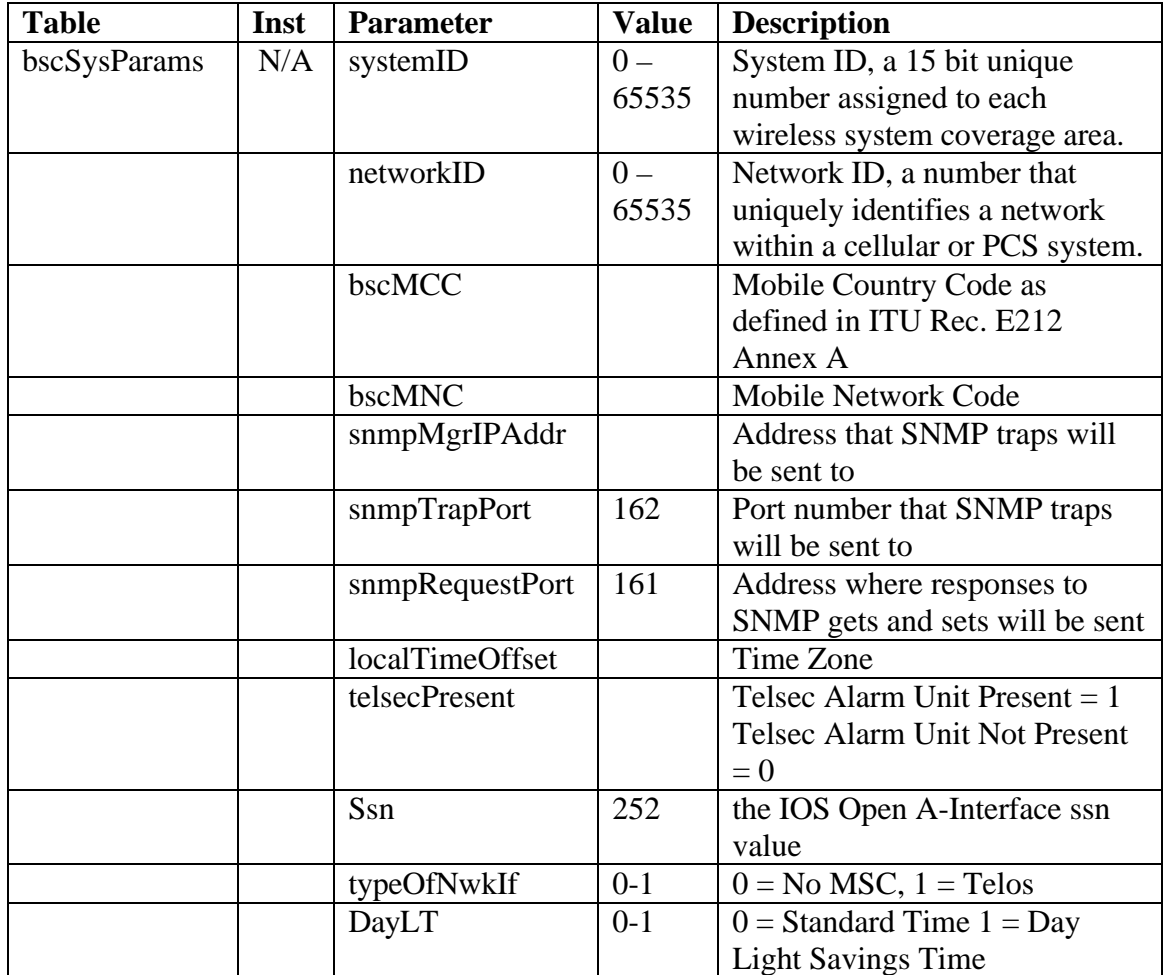

Example: **set bscSysParams bscMCC=4**

### **5.1.2 Provisioning the BTS Parameters**

BTS parameters include identifying the BTS to the BSC, configuring the air interface, and identifying the neighboring cells. The configuration objects corresponding to these systems are btsConfig, abisLink, chcRF and nbrRel.

#### **NOTE: BTS configuration is Administrative State controlled. You must always lock the btsConfig object before making any changes to any of the tables specified above and subsequently unlock it.**

#### **5.1.2.1 Instance numbering for BTS objects**

The BTS configuration objects comprise of the btsConfig, abisLink, chcRF, nbrRel and btsMeas tables. All these tables are indexed by the BTS number. For example:

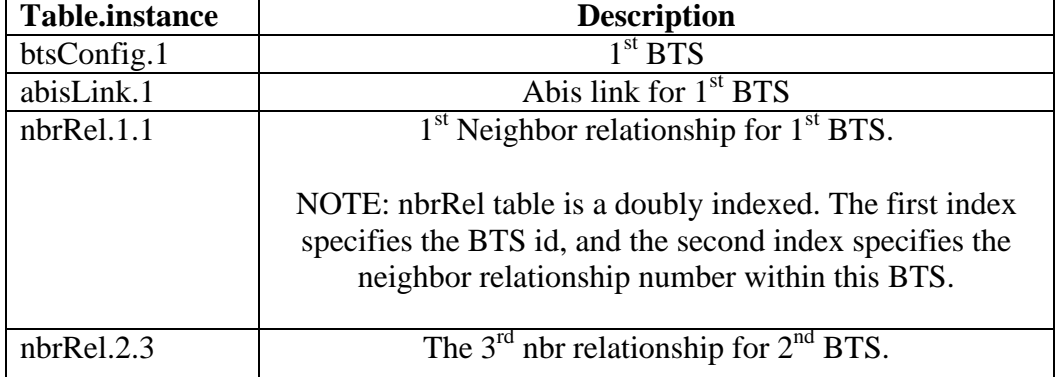

#### **5.1.2.2 Provisioning the BTS**

When configuring the BTS transmit power it is important that the subsystem RF gain be taken into consideration. Follow the values in the table below for setting both the btsRFSubSystemGain in the btsConfig table and the txPower in the chcRF table

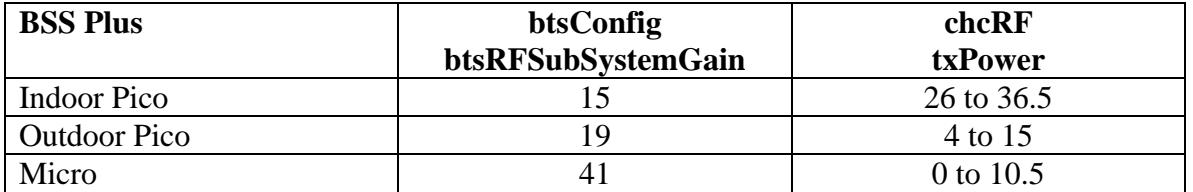

The BtsConfig Table Identifies the BTS to the BSC and identifies the amount of gain to be expected from the attached RF subsystem.

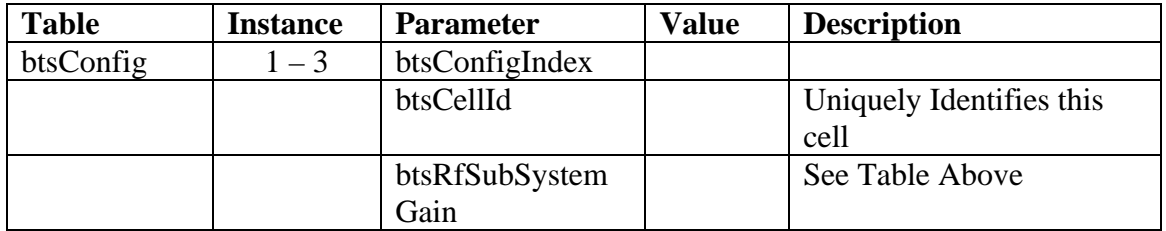

Example: Micro BSS Plus **set btsConfig.1 btsCellId=3 btsRfSubSystemGain=41** Indoor Pico BSS Plus **set btsConfig.1 btsCellId=3 btsRfSubSystemGain=15**

#### **5.1.2.3 Provisioning the Air Interface**

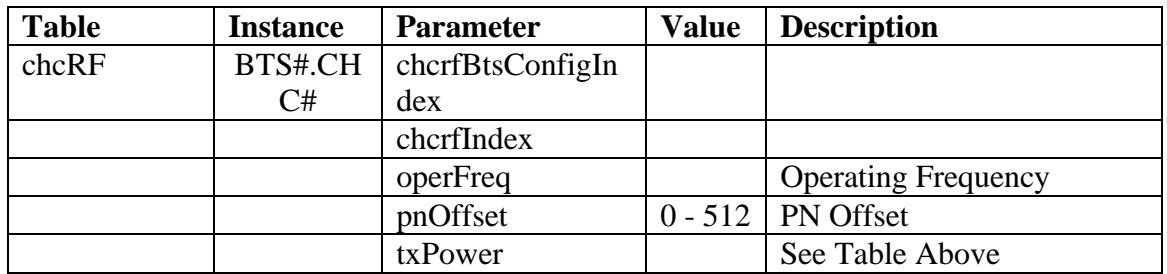

#### **5.1.2.4 Provisioning Neighbor Relationships**

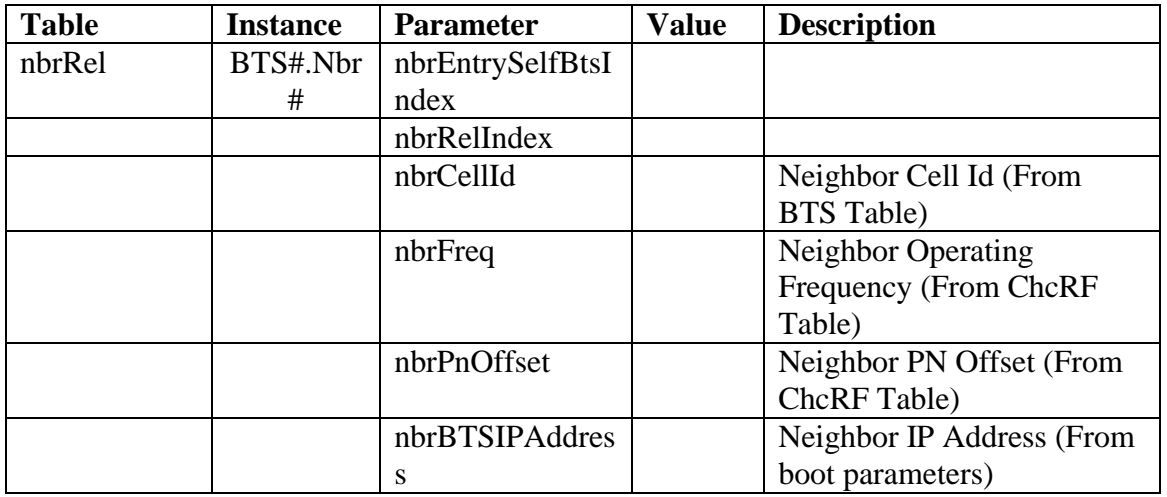

For example:

To create a new neighbor relationship (number 1) for BTS 2 use: **mmi> create nbrRel.2.1**

To delete a neighbor relationship use: **mmi> delete nbrRel.2.1**

## **5.1.3 Provisioning the PDSN Interface**

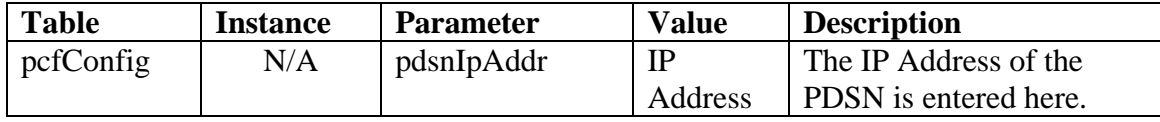

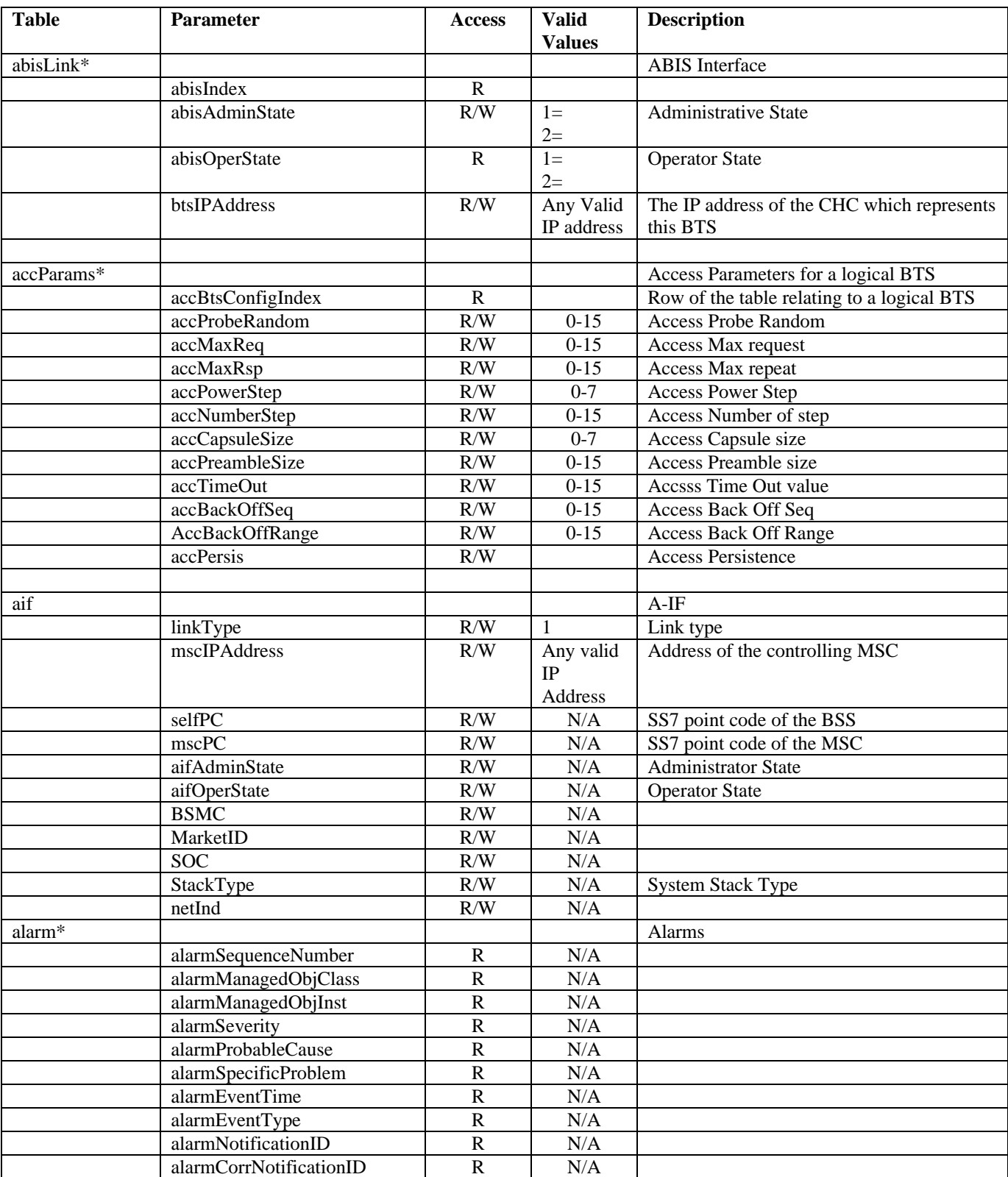

# **Appendix 1 – List of MMI tables and attributes**

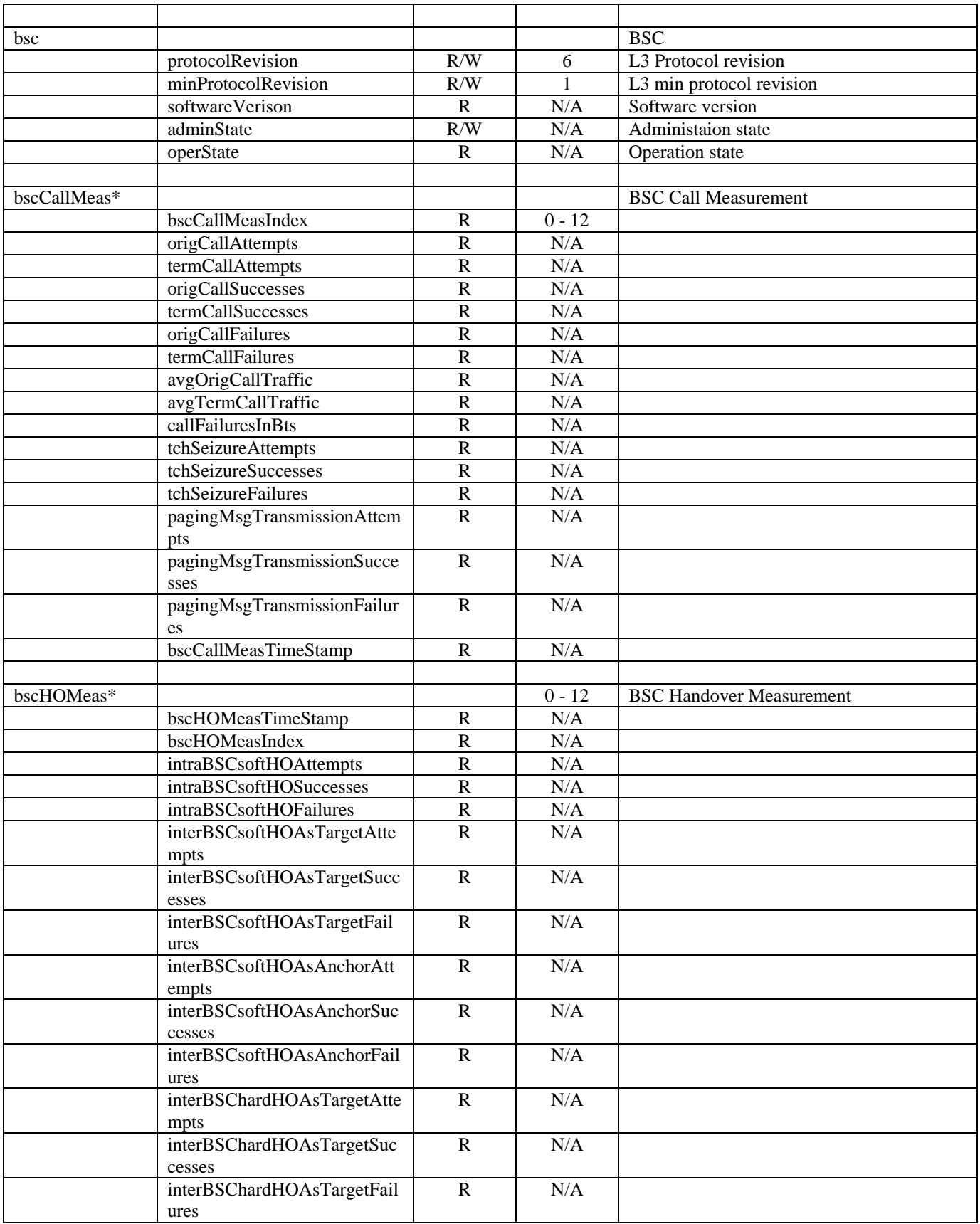

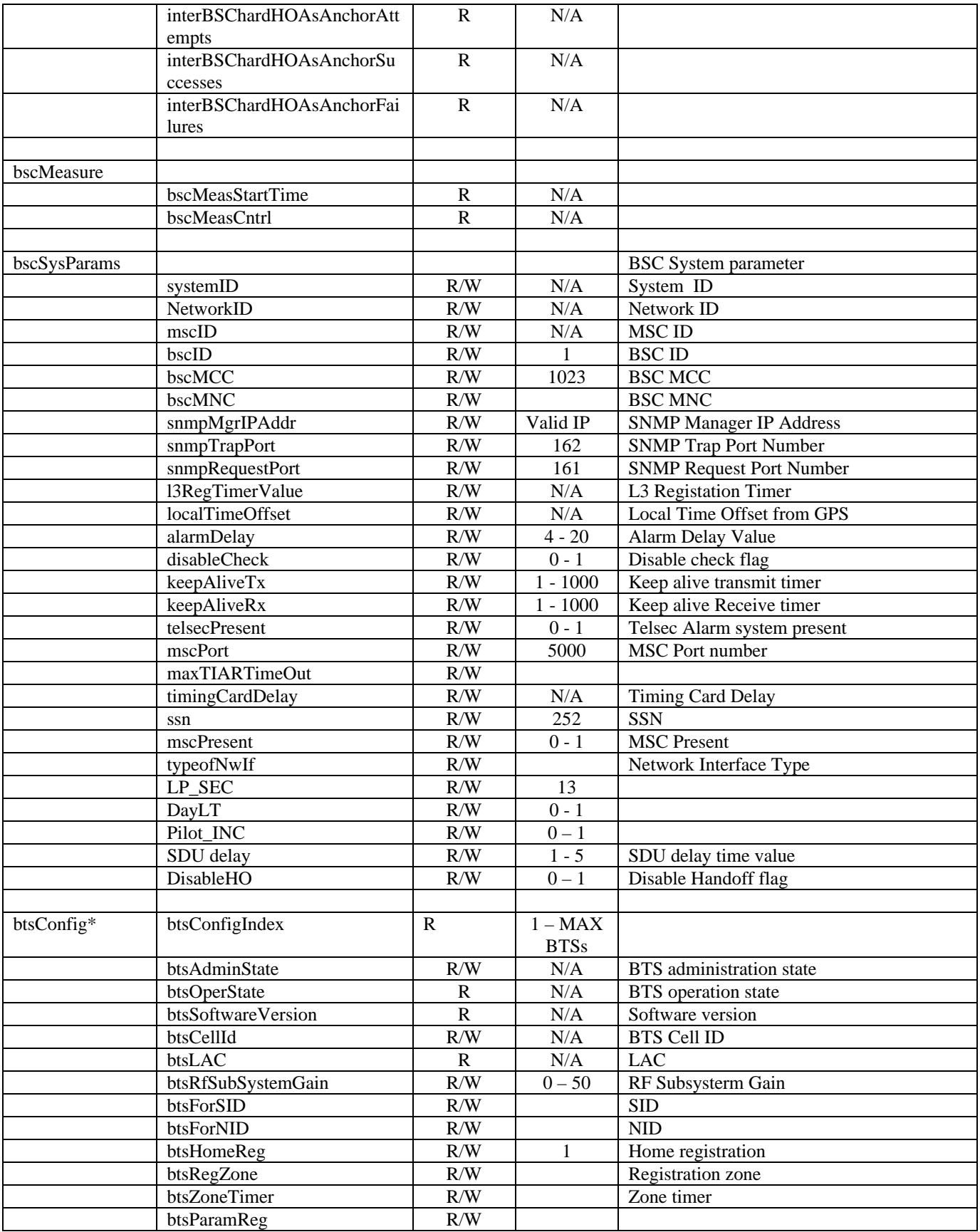

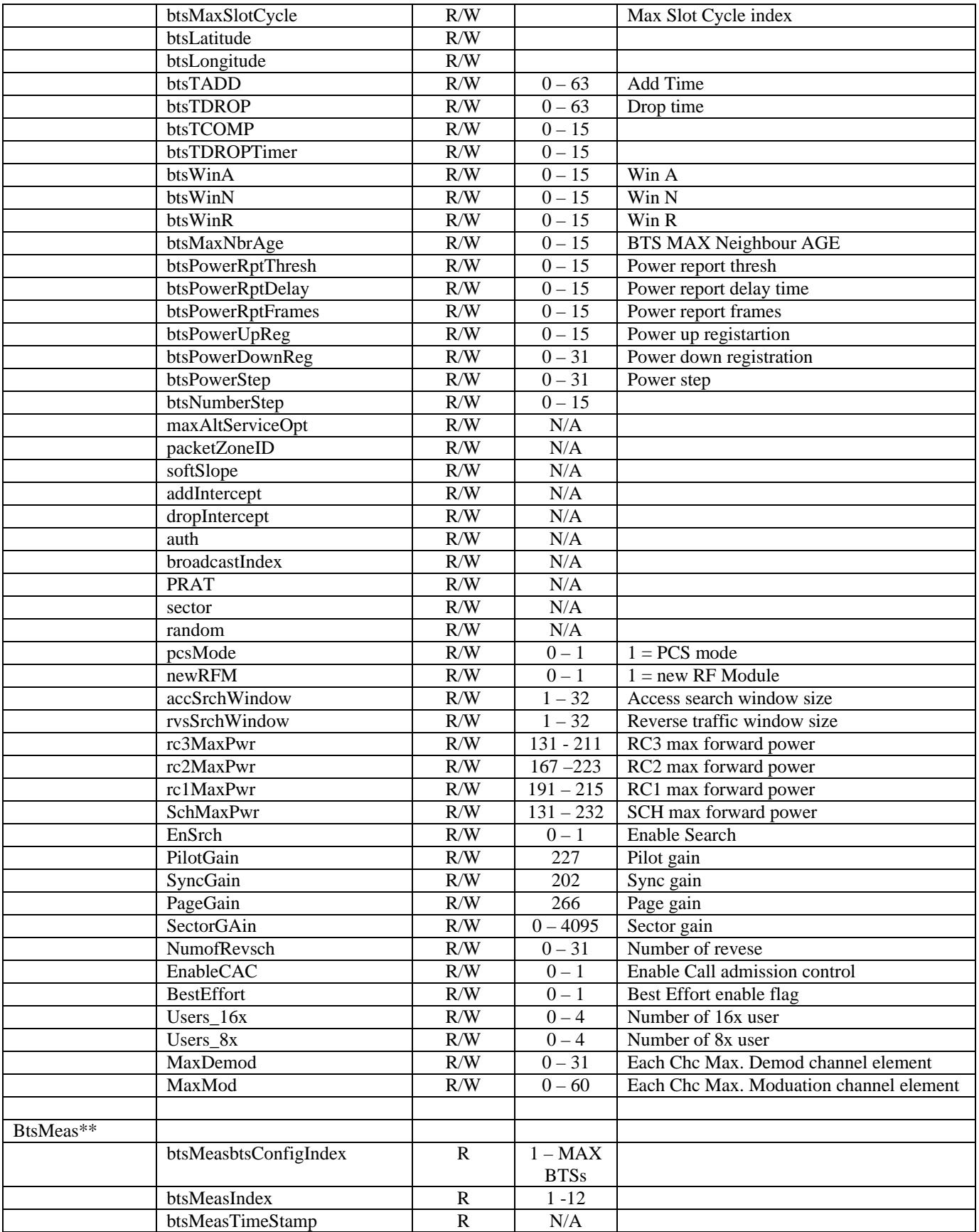

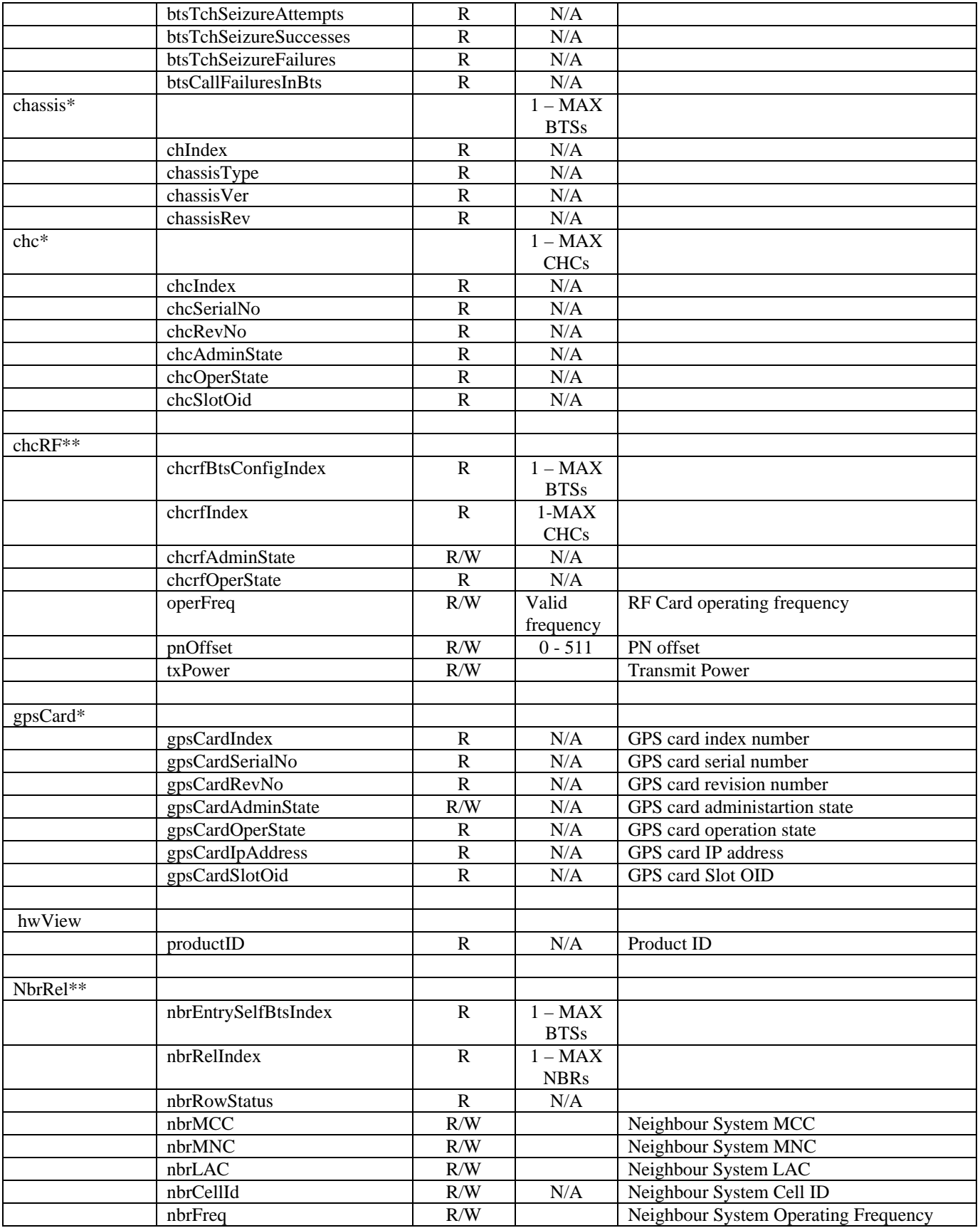

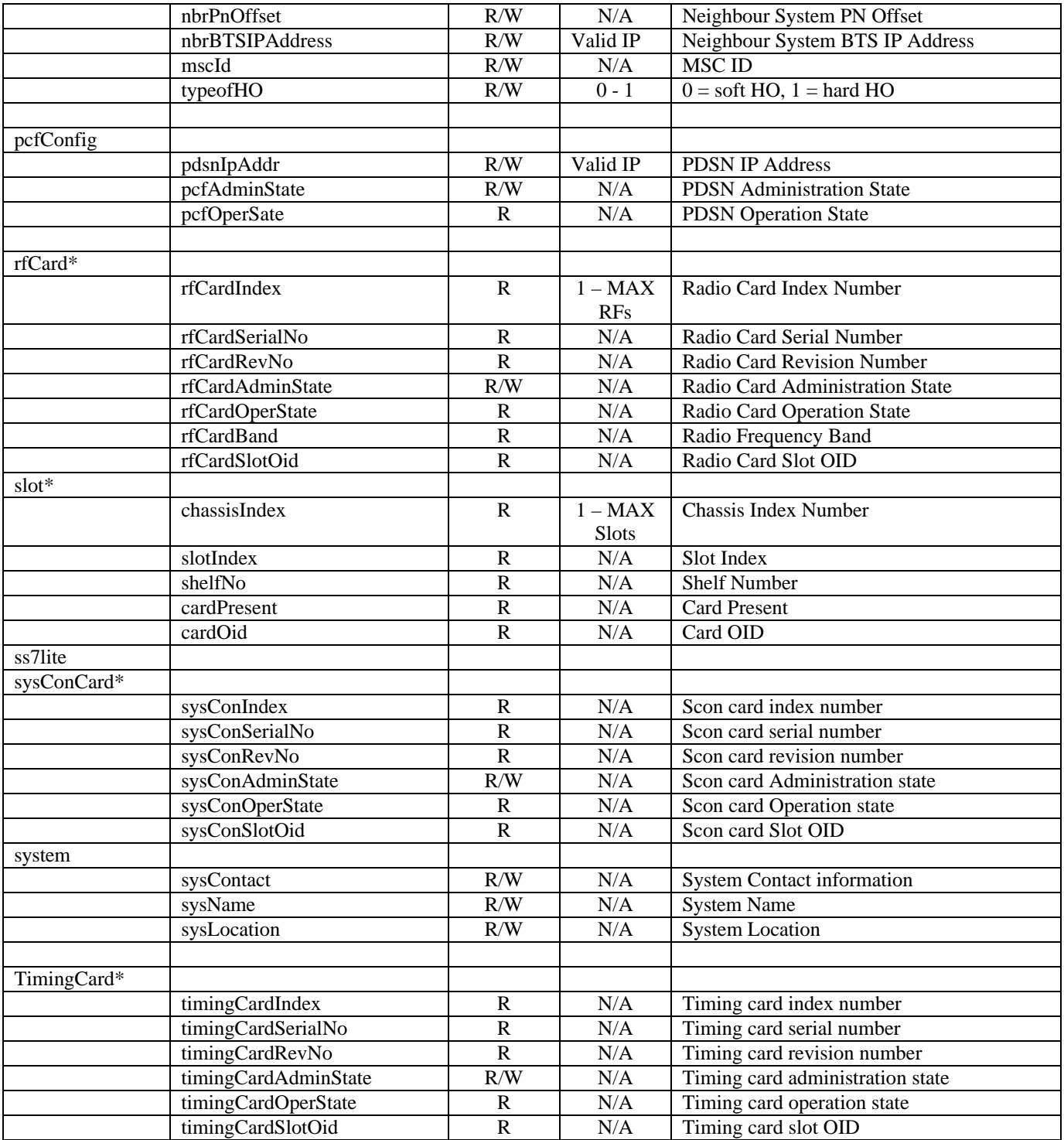